## **Recently Contacted Smart View Filter List**

You can create a smart view filter that will give you a list view of your recently contacted records. Leads or contacts will be more likely to close a deal with frequent communication because you stay top-of-mind.

In the filter settings below, two advanced filters are used: Last Activity > Greater or equal > 9-1-2020 and Last Activity > Less or equal > 10-31-2020.

- Using Greater or equal in the first advanced filter will include all records who's last activity was reported on/after 9-1-2020.
- Using Less or equal in the second advanced filter will include all records who's last activity was reported before/on 10-31-2020.

The combination of both of these advanced filters will give the user a view of leads who's last activity was reported on/after 9-1-2020 and before/on 10-31-2020.

\*The dates must be entered as MM-DD-YYYY and not MM/DD/YYYY.

Click here for a video tutorial.

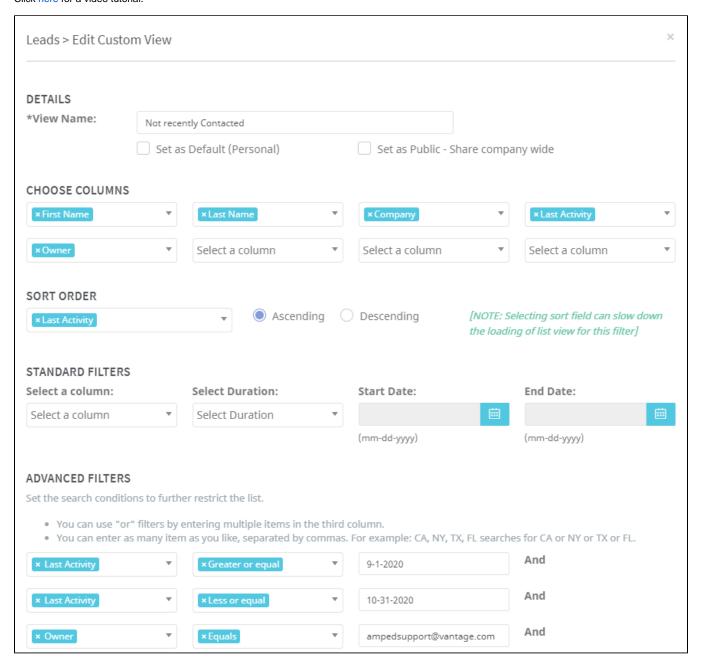